# **Nuage de Mots clés**

- Astuces - Niveau confirmé -

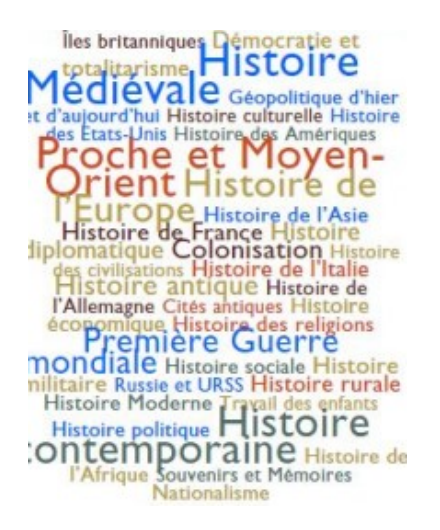

Date de mise en ligne : samedi 16 janvier 2016

**Copyright © Escal V4 - Tous droits réservés**

## **Sommaire**

- Le principe
- Le code
- La mise en oeuvre

Vou[s voudriez afficher u](http://escal.ac-lyon.fr/spip/#La-mise-en-oeuvre)n nuage de mots-clés mais sans installer et mettre en oeuvre un plugin comme

- nuage de mots clés
- **TagSphère**
- WP-Cumulus

et en[core moins](http://contrib.spip.net/Nuage-de-mots-tagcloud) utiliser un service en ligne sur le Web pour créer des Nuages de mots-clés ? voici une solution

 **Objectif** : afficher les mots-clés (sauf ceux nécessaires au fonctionnement d'Escal) en faisant varier la taille de la police en fonction de leur fréquence d'utilisation.

### **Le principe**

- on crée un modèle dans lequel on écrira les mots-clés du site que l'on ira rechercher dans une boucle MOTS.
- on exclut les groupes créés et/ou utilisés par Escal (affichage, trombino, type\_rubrique, Agenda\_couleur)
- on affiche les mots-clés en faisant varier les couleurs (5 couleurs ici)

#### **Le code**

Il va falloir créer 3 fichiers (ou les compléter s'il existent déjà) :

#### **tag.html**

C'est le modèle qui sera appelé dans votre noisette. Ce fichier tag.html est à créer dans le dossier /squelettes/modeles

```
<div id="tag_cloud">
2.
     #SET{#maxMot, 0}
3.
     (MOTS){tout}>
4.
     (ARTICLES){id_mot}>
5.
     </BOUCLE_max_art>
6.
     #SET{#maxMot, #_max_art:TOTAL_BOUCLE|max_mot{#GET{#maxMot}}}
7.
     </B_max_art>
8.
     </BOUCLE_max>
9.
10.
      <B_mots>
11.
     (MOTS){par hasard}{type !IN affichage, trombino, type_rubrique, Agenda_couleur}{0, 40}>
12.
     (ARTICLES) {id_mot}> </BOUCLE_mots_art>
13.
    [<<u>a</u>
14.
     href="#URL_MOT"
15.
     style="font-size: [(#_mots_art:TOTAL_BOUCLE|coef{#GET{#maxMot},2,0.8})]em"
16.
     class="tag tag_color_(#_mots:COMPTEUR_BOUCLE|alterner{'1','2','3','4','5'})"
17.
     title='#_mots_art:TOTAL_BOUCLE article(s)'>
18.
     #TITRE
19.
    \langle \frac{a}{2} \rangle20.
      </B_mots_art>
21.
      </BOUCLE_mots>
22.
     </BOUCLE_aff>
23.
      </B_mots>
24.
    </div>
```
**Télécharger** 

1.

NB1 : on peut changer la limite du nombre de mots-clés en modifiant la valeur dans le critère {0, 40} de la BOUCLE\_mots

NB2 : on peut cibler un ou plusieurs groupe de mots précis en remplaçant {type !IN affichage, trombino, type\_rubrique, Agenda\_couleur} par {type IN groupe\_un, groupe\_deux, groupe\_trois} groupe\_un, groupe\_deux, groupe\_trois étant bien sur à remplacer par les noms de vos groupes.

#### **mes\_fonctions.php**

Ce fichier dont voici le code pour info est **maintenant intégré dans le fichier escal-fontions.html**

```
1.
    <?php
2.
    // Nuage de tags
3.
    function coef($texte, $max, $nbrMax= 2, $minFont= 0.8) {
4.
     return ($texte/$max*$nbrMax + $minFont);
5.
    }
6.
7.
    function max_mot($texte, $max) {
8.
    return max($texte, $max);
9.
    }
10.
    ?>
```
#### **Télécharger**

#### **[perso.](http://escal.ac-lyon.fr/spip/local/cache-code/6378e1e0749f2558b9b97a8ec01c26bb.txt)css**

Code à rajouter dans votre fichier /squelettes/styles/perso.css (fichier à créer si pas encore existant) pour gérer l'aspect et les couleurs de votre nuage de mot clés (à modifier selon vos goûts).

```
1.
    /***************************************/
2.
    /* styles pour le nuage de mots */
3.
    /***************************************/
4.
    #tag_cloud {
5.
      border
: 1px solid #178FCB
;
6.
      border-radius
: 10px
;
7.
     line-height: 1.5;
8.
     text-align: center;
9.
      margin
: 10px -5px
;
10.
      padding
: 10px 0
;
11.
     background-color: #DAE6F6;
12.
    }
13.
    .tag {
14.
     display: inline-flex;
15.
     vertical-align: middle;
16.
      margin
: 0 5px
17.
    }
18.
    /***** definition des couleurs *****/
19.
    .tag_color_1 {
20.
      color
: #0066ff !important
;
21.
    }
22.
    .tag_color_2 {
23.
      color
: #642725 !important
;
24.
    }
25.
    .tag_color_3 {
26.
      color
: #4E6D68 !important
;
```

```
27.
    }
28.
    .tag_color_4 {
29.
      color: #B79E47 !important;
30.
    }
31.
    .tag_color_5 {
32.
      color: #D3491B !important;
33.
    }
```
#### **Télécharger**

Vous devez donc avoir 2 fichiers dans votre dossier /squelettes

- /squelettes/modeles/tag.html
- /squelettes/styles/perso.css

#### **La mise en oeuvre**

il suffit de mettre <tag|> dans une de vos noisettes ou article pour afficher votre nuage de mot clés

Et voici le résultat, ici avec {type IN Thèmes, Onglet de paramétrage}

Menu Photos et video Autres pages Sommaire Généralités Rubriques et articles Plugins plus Mots-clés Multilinguisme Couleurs Actualités Forum d'articles Forum du site Page contact